# Consorzio Nettuno - Corso di Matematica 1 Schede di lavoro guidato per le esercitazioni

A cura di Sebastiano Cappuccio SCHEDA N. 19

#### **ARGOMENTO:**

Concavità e convessità. Confronto tra il grafico di una funzione e quello delle sue derivate prima e seconda.

#### (LEZIONE n. 21)

#### ATTIVITA' N. 1:

 $\mathscr{L}$ 

Determinare per ciascuna delle seguenti funzioni gli intervalli in cui esse sono concave e quelli in cui sono convesse. Si trovino anche gli eventuali punti di flesso.<sup>1</sup>

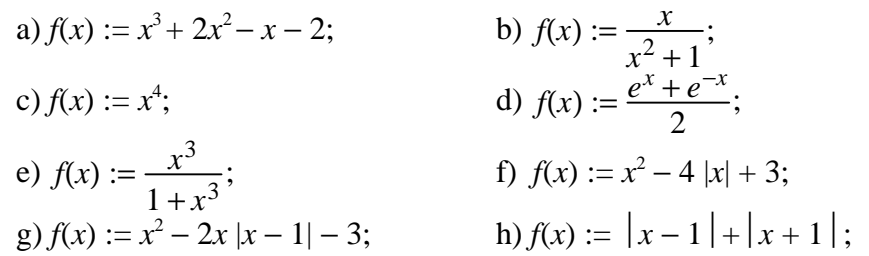

a) Per rispondere al quesito proposto useremo la Proposizione 4.7-1 a pag. 271 del Testo di riferimento. Calcoleremo quindi la derivata seconda della funzione e studieremo il suo segno; negli intervalli in cui  $f''(x) \ge 0$ , il grafico della funzione ha la concavità rivolta verso l'alto (o, come si usa dire, la funzione è *convessa*), mentre negli intervalli in cui  $f''(x) \leq 0$ , il grafico della funzione ha la concavità rivolta verso il basso (ovvero la funzione è *concava*).

 $f'(x) = 3x^2 + 4x - 1$ ;  $f''(x) = 6x + 4$ ;  $f'''(x) = 6$ .

*f ''* (*x*) > 0 per *x* > −2/3, *f ''* (*x*) < 0 per *x* < −2/3, *f ''* (*x*) = 0 per *x* = −2/3.

Quindi la funzione è concava (strettamente) per *x* < − 2/3, convessa per *x* > − 2/3. Poiché −2/3 è l'estremo comune di due intervalli su uno dei quali la funzione è strettamente concava e sull'altro è strettamente convessa, il punto *x* = −2/3 è un punto di flesso.

Si noti che, essendo *f* ''' (*x*) = 6, è *f* ''' (−2/3) ≠ 0: vedi Proposizione 4.7-2 a pag. 271 del Testo di riferimento.

b) Calculation la derivata:  
\n
$$
f'(x) = \frac{x^2 + 1 - 2x^2}{(x^2 + 1)^2} = \frac{1 - x^2}{(x^2 + 1)^2}.
$$
\n
$$
f''(x) = \frac{-2x(x^2 + 1)^2 - (1 - x^2) \cdot 2(x^2 + 1) \cdot 2x}{(x^2 + 1)^4} = \frac{-2x(x^2 + 1)\left[(x^2 + 1) + 2(1 - x^2)\right]}{(x^2 + 1)^4} = \frac{2x(x^2 + 1)(x^2 + 1) \cdot 2x}{(x^2 + 1)^4} = \frac{2x^2 + 1}{(x^2 + 1)^4} = \frac{2x^2 + 1}{(x^2 + 1)^4} = \frac{2
$$

<sup>1</sup> Buona parte di questi esercizi sono tratti da *G. C. Barozzi, "Primo Corso di Analisi Matematica"* - Ed. Zanichelli, pagg. 274, 275.

$$
=\frac{-2x(-x^2+3)}{(x^2+1)^3}=\frac{2x(x^2-3)}{(x^2+1)^3}.
$$

Valutiamo ora il segno della derivata seconda ora trovata; il denominatore, essendo positivo per ogni *x*, può essere trascurato. Il primo fattore del numeratore,  $2x$ , è > 0 per  $x > 0$ ; il secondo fattore del numeratore è positivo per valori di *x* esterni all'intervallo  $]-\sqrt{3}, +\sqrt{3}$ [.

Possiamo così organizzare uno schema simile a quello già utilizzato nelle precedenti schede:

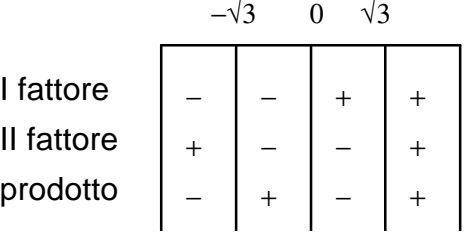

Il grafico della funzione avrà così la concavità rivolta verso l'alto per *x* appartenente agli intervalli ]−√3,0[, ]√3,+∞[, mentre avrà concavità rivolta verso il basso per *x* interno agli intervalli ]−∞, −√3[, ]0, √3[.

I punti  $x = 0$  e  $x = \pm \sqrt{3}$  sono quindi punti di flesso.

c) Si ha:

$$
f'(x) = 4x^3, f''(x) = 12x^2.
$$

Quindi la funzione è convessa, dato che  $f''(x) \ge 0$  per ogni *x*. Più esattamente è *f* " $(x) > 0$  per  $x \ne 0$ ,  $f''(x) = 0$  per  $x = 0$ .

Si noti che nel punto  $x = 0$  la derivata seconda si annulla ma la funzione nel punto non ha un flesso, dato che, come si è detto, essa è strettamente convessa sia per *x* < 0 che per  $x > 0$ .

d) Si ha:

$$
f'(x) = \frac{e^x - e^{-x}}{2}
$$
,  $f''(x) = \frac{e^x + e^{-x}}{2}$ .

Anche in questo caso si tratta di una funzione priva di punti di flesso: infatti, poiché è  $f''(x) > 0$  per ogni *x*, la funzione è strettamente convessa.

e) Si ha

$$
f'(x) = \frac{3x^2 \cdot (1+x^3) - x^3 \cdot 3x^2}{(1+x^3)^2} = \frac{3x^2}{(1+x^3)^2}.
$$
  

$$
f''(x) = \frac{6x \cdot (1+x^3)^2 - 3x^2 \cdot 2(1+x^3) \cdot 3x^2}{(1+x^3)^4} = \frac{6x(1+x^3)(1-2x^3)}{(1+x^3)^4}.
$$

Valutiamo il segno della derivata seconda: il denominatore è > 0 per ogni *x* ad eccezione di *x* = −1, valore in cui la funzione non è definita.

E' quindi sufficiente valutare il segno del solo numeratore. Avremo:

$$
6x > 0 \text{ per } x > 0;
$$
  
 
$$
1 + x^3 > 0 \text{ per } x > -1;
$$

$$
1 - 2x^3 > 0 \ \text{per } x < \frac{1}{\sqrt[3]{2}}.
$$

Riassumiamo la situazione con il solito schema:

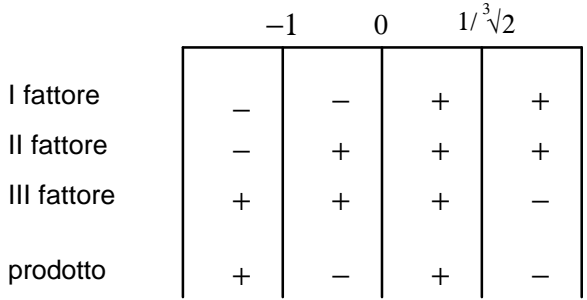

La funzione è quindi strettamente convessa per *x* ∈ ]-∞, -1[ o per *x* ∈  $\left] 0, 1/\sqrt[3]{2} \right[$ .

E' invece strettamente concava per  $x \in ]-1, 0[$  o per  $\overline{\phantom{a}}$  $\left[1/\sqrt[3]{2},+\infty\right[$ 

La funzione presenta un flesso nel punto  $x = 0$  e nel punto  $x = 1/\sqrt[3]{2}$ .

In particolare nel punto  $x = 0$ , dato che  $f'(0) = 0$ , si ha ciò che si chiama *flesso orizzontale*, cioè un punto di flesso tale che la retta in esso tangente al grafico della funzione è parallela all'asse delle ascisse.

Si faccia attenzione al fatto che *x* = −1 non è un punto di flesso per la funzione: infatti la funzione non è definita in tale punto.

f) La funzione può anche essere espressa nella forma

$$
f(x) := \begin{cases} x^2 - 4x + 3, \text{ per } x \ge 0, \\ x^2 + 4x + 3, \text{ per } x < 0. \end{cases}
$$

Per  $x > 0$  sarà  $f'(x) = 2x - 4$ ,  $f''(x) = 2$ . Per  $x < 0$  sarà  $f'(x) = 2x + 4$ ,  $f''(x) = 2$ .

Dunque, poiché la derivata seconda è positiva per ogni *x*, la funzione è strettamente convessa per  $x \in ]-\infty, 0[$  o per  $x \in ]0, +\infty[$ . La funzione non ha punti di flesso.

 $g$ ) La funzione può essere espressa nella fo

 $f(x) :=$  $\overline{1}$  $\mathsf{l}$ ∤  $-x^2 + 2x - 3$ , per  $x \ge 1$ ,  $3x^2 - 2x - 3$ , per *x* < 1.

Per *x* > 1 si ha:  $f'(x) = -2x + 2$ ,  $f''(x) = -2$ . Per  $x < 1$  si ha:  $f'(x) = 6x - 2$ ,  $f''(x) = 6$ .

Poiché la derivata seconda è negativa per  $x \in [1, +\infty)$ , in tale intervallo la funzione è strettamente concava.

Poiché la derivata seconda è positiva per *x* ∈]−∞ , 1[, in tale intervallo la funzione è strettamente convessa.

Nel punto  $x = 1$  la funzione la funzione non possiede però un flesso, poiché in tale punto essa non è derivabile.

h) Può essere opportuno esprimere la funzione data senza il simbolo di valore assoluto. A tale scopo osserviamo che, per *x* < −1, entrambi gli argomenti dei valori assoluti assumono segno negativo, per −1 < *x* < 1 il primo assume segno negativo ed il secondo positivo, per *x* > 1 assumono entrambi segno positivo.

La funzione può quindi essere espressa nella seguente forma:

$$
f(x) := \begin{cases} (1-x) + (-x-1) = -2x, \text{ per } x < -1; \\ (1-x) + (x+1) = 2, \text{ per } -1 \le x < 1; \\ (x-1) + (x+1) = 2x, \text{ per } x \ge 1. \end{cases}
$$

E' facile ora rappresentare il grafico della funzione e verificare che si tratta di una funzione convessa (ma non strettamente convessa).

ATTIVITA' N. 2: E' data la funzione:

 $\mathscr{D}$ 

$$
f(x) := \begin{cases} x^2 \sin \frac{1}{x}, & \text{se } x \neq 0, \\ 0, & \text{se } x = 0. \end{cases}
$$

Studiare il suo comportamento nell'origine. <sup>2</sup>

La funzione è definita nell'origine ed è anche continua.

Infatti  $\lim f(x) = f(0) = 0$ , poiché si tratta del prodotto tra una funzione convergente a *x*→0

zero ed una funzione limitata.

Per  $x \neq 0$  è

$$
f'(x) = 2x \sin \frac{1}{x} + x^2 \cos \frac{1}{x} \cdot \left(-\frac{1}{x^2}\right) = 2x \sin \frac{1}{x} - \cos \frac{1}{x}.
$$

Si noti che la derivata prima per  $x = 0$  è discontinua: infatti il limite di  $f'(x)$  per  $x \to 0$ non esiste, trattandosi della somma tra una funzione convergente a 0 (2*x* sin1/*x*) ed una priva di limite (−cos1/*x*).

Tuttavia la funzione è derivabile nell'origine. Il rapporto incrementale è:

$$
\frac{f(x) - f(0)}{x - 0} = \frac{x^2 \sin \frac{1}{x} - 0}{x} = x \sin \frac{1}{x}.
$$

Se calcoliamo il limite del rapporto incrementale per  $x \rightarrow 0$ , si ottiene 0, perché si tratta del prodotto tra una funzione limitata ed una convergente a 0.

Infatti, per una nota proprietà della funzione seno,

 $x \sin \frac{1}{x} \le |x|.$  $\frac{1}{x}$   $\leq$   $|x$ 

Dunque la funzione è derivabile nell'origine e  $f'(0) = 0$ .

L'origine è quindi un punto critico (o *stazionario*) della nostra funzione: potrebbe trattarsi di un punto di massimo o di minimo relativo, oppure di flesso.

In realtà non è nulla di tutto questo.

Si noti che non è possibile applicare il criterio della Proposizione 4.6-3 a pag. 267 del Testo di riferimento, perché la funzione non è due volte derivabile nell'origine: la derivata seconda nell'origine non esiste, dato che la derivata prima non è ivi continua.

Osserviamo che la funzione data è dispari, cioè il suo grafico è simmetrico rispetto all'origine; infatti: *f* (*-x*) = (*-x*)  $x^2 \sin(-1/x) = -f(x)$ .

Quindi la funzione non può avere nell'origine un punto di massimo o di minimo relativo: se ad esempio l'origine fosse un punto di minimo relativo, dovrebbe esistere un intorno dell'origine tale che per ogni *x* interno ad esso sia  $f(x) > f(0) = 0$ . Ma, dato che la funzione è dispari, *f* (*x*) avrà valori di segno opposto per valori di *x* con segno opposto.

<sup>2</sup> V. *G. C. Barozzi, op. cit.*, es. 4.3-4 a pag. 250 ed es. 4.7-15 a pag. 274.

.

Vediamo che l'origine non può essere un punto di flesso.

Poiché *f '* (0) = 0, la retta tangente nell'origine al grafico della funzione è l'asse delle ascisse.

Se l'origine fosse un punto di flesso, dovrebbe esistere un intorno di 0, che possiamo chiamare ]−*h*, *h*[, con *h* > 0, tale che per tutti gli *x* interni ad esso e < 0 la funzione sia concava, e per quelli > 0 sia convessa (o viceversa).

Ma ciò non può avvenire, perché in qualunque intorno dell'origine il grafico della funzione avrà un numero infinito di intersezioni con l'asse delle ascisse, di punti di massimo relativo, di punti di minimo relativo ed anche un numero infinito di punti del grafico al di sopra ed al di sotto dell'asse delle ascisse.

Prendiamo in considerazione per semplicità solo *x* > 0.

I punti in cui la funzione assume valore *x*<sup>2</sup> (e quindi si trovano al di sopra della retta di equazione  $x = 0$ ) sono le soluzioni dell'equazione

$$
\sin\frac{1}{x} = 1
$$

da cui si ottiene

$$
\frac{1}{x} = \frac{\pi}{2} + 2k\pi
$$
, the equivalence  $a$  and  $x = \frac{2}{(4k+1)\pi}$ ,  $k \in N$ .

I punti in cui la funzione assume valore − *x* <sup>2</sup>(e quindi si trovano al di sotto della retta *x*  $= 0$ ) sono le soluzioni dell'equazione sin  $\frac{1}{x} = -1$ , da cui si ottiene

$$
\frac{1}{x} = \frac{3}{2}\pi + 2k\pi
$$
, the equivalence  $a x = \frac{2}{(4k+3)\pi}$ ,  $k \in \mathbb{N}$ 

Le intersezioni con l'asse delle ascisse sono date dalle soluzioni dell'equazione

$$
\sin\frac{1}{x} = 0
$$

da cui si ottiene

$$
\frac{1}{x} = k\pi
$$
, the equivalence  $a x = \frac{1}{k\pi}$ ,  $k \in N$ .

Riassumendo: la funzione data, pur essendo continua, derivabile ed a derivata nulla nel punto *x* = 0, in tale punto non ha né un punto di massimo, né un punto di minimo, né un punto di flesso.

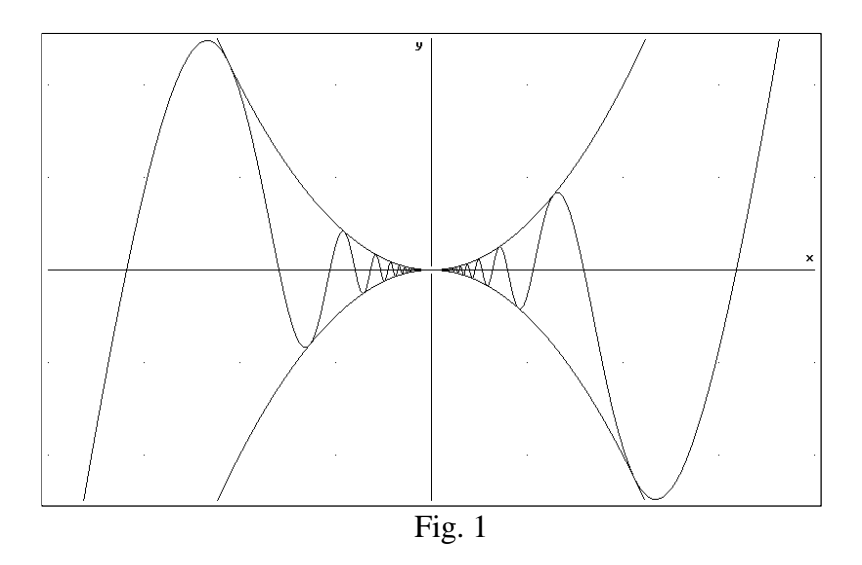

La figura 1 qui mostrata rappresenta il grafico della funzione data. L'immagine è stata generata con il ben noto comando **Plot** di *DERIVE*.

Sono state tracciate anche le due parabole  $y = x^2$  ed  $y = -x^2$  che, come si è visto, delimitano il grafico della funzione.

Per rendere più visibile il grafico, la scala è stata modificata immettendo i seguenti valori 0.2 per l'asse *x* e 0.02 per l'asse *y*.

### ATTIVITA' N. 3:

#### Selezionare **Author** e digitare **traccia(y) := [y, dif(y,x,1), dif(y,x,2)] <**↵**>**.

Viene così definita una "lista"<sup>3</sup> di funzioni. La prima funzione, y sarà definita dall'utente; la seconda rappresenta la sua derivata prima, l'ultima la sua derivata seconda.

*DERIVE* è in grado di calcolare la derivata di una funzione, oltre che da menu con il già noto comando **Calculus Differentiate**, anche attraverso la linea di editing con la funzione **dif**, specificando come primo argomento la funzione da derivare, come secondo argomento la variabile rispetto alla quale va fatta la derivata, come terzo argomento l'ordine di derivazione desiderato.

Quello di definire **traccia(y)** come una terna di funzioni  $f(x)$ ,  $f'(x)$ ,  $f''(x)$ , è solo un accorgimento per automatizzare il calcolo ed il disegno delle tre funzioni contemporaneamente: potremmo pensare a **traccia** come ad una *procedura* che esegue delle "azioni" sulla funzione **y** che le viene "passata" come parametro.

Selezionare **Author** e digitare **traccia(x^3) <**↵**>**, poi selezionare **Simplify**..

La terna di funzioni viene calcolata e visualizzata.

#### Selezionare **Plot**, **Overlay**, poi ancora **Plot**. 4

Appare il grafico della funzione **y** prima definita e delle sue derivate prima e seconda.

Abbiamo così un comodo strumento per esaminare e mettere a confronto i grafici di una funzione e delle sue derivate prima e seconda. Può essere un utile allenamento per lo studente esercitarsi a riconoscere, fra i tre grafici che appaiono sullo schermo, quello corrispondente alla funzione e quelli corrispondenti alle sue derivate.

A questo proposito si tengano presenti i seguenti fatti:

- Negli intervalli in cui la funzione è strettamente crescente o decrescente, la sua derivata è rispettivamente positiva o negativa (quindi il suo grafico appare al sopra o al di sotto dell'asse delle ascisse.
- In corrispondenza dei punti di massimo o di minimo relativo della funzione la derivata è nulla e quindi il grafico di *f '* (*x*) incontra l'asse delle ascisse (ma non viceversa).
- Negli intervalli in cui il grafico della funzione ha concavità rivolta verso l'alto (funzione convessa) oppure verso il basso (funzione concava) il grafico della derivata seconda è, rispettivamente, al di sopra o al di sotto dell'asse delle ascisse.
- $\bullet$  Se in corrispondenza di un punto  $x_0$  il grafico della derivata prima incontra l'asse delle ascisse e la derivata seconda si trova al di sopra (o al di sotto) dell'asse delle ascisse, la funzione ha un minimo (o, rispettivamente, un massimo) relativo.
- Nei punti in corrispondenza dei quali la derivata prima è tangente all'asse delle ascisse, la funzione ha un punto di flesso orizzontale.

 $\Box$ traccia

اك

 $\overline{a}$  O, se si preferisce chiamarlo così, un vettore.

<sup>4</sup> Come è già noto, gli utenti di versioni precedenti la 2.5 di *DERIVE* non dovranno selezionare **Overlay**.

#### ATTIVITA' N. 4:

Cancellare lo schermo di grafico con il comando **Delete All**. Selezionare **Algebra** per tornare allo schermo di calcolo.

Selezionare **Author** e digitare  $y:=\sqrt{x(x-2)^2 + 1}$  < $\implies$ 

Selezionare **Author** e digitare **traccia(y) <**↵**>**, oppure evidenziare con i tasti cursore la linea nella quale era stato scritto in precedenza **traccia(y)**. Selezionare **Simplify**.

Selezionare **Plot Plot**.

Compare il grafico della funzione  $y := \sqrt{x}(x-2)^2 + 1$ , insieme a quello delle sue funzioni derivate prima e seconda.

Dopo aver esaminato il grafico, cancellare ancora lo schermo di grafica e tornare in ambiente di Algebra.

Ripetere le precedenti azioni esaminando una dopo l'altra le seguenti funzioni:

$$
y := \frac{x^2}{1 - x^2},
$$
  
\n
$$
y := \sin x,
$$
  
\n
$$
y := \sinh x.
$$
  
\n
$$
y := \sinh x.
$$

Perché, con l'ultima funzione, non appare il grafico della terza funzione definita in **traccia,**  $\text{cioè } \text{di } f''(x)?$ 

Se necessario si modifichi la scala con il comando **Scale** o premendo i tasti funzione **<F9>, <F10>** oppure utilizzando il comando **Range**, se disponibile (v. Scheda n. 15).

Allo stesso modo si esaminino le funzioni proposte nell'Attività n. 1.

#### ATTIVITA' N. 5:

Determinare con *DERIVE* gli intervalli in cui le seguenti funzioni sono concave o convesse e si trovino anche gli eventuali punti di flesso:

a) 
$$
f(x) := \frac{x^3 - 2x^2 - x + 3}{(x - 2)^2}
$$
; b)  $f(x) := x^3 - x$ ;  
c)  $f(x) := \begin{cases} x \ln|x|, \text{ per } x \neq 0, \\ 0, \text{ per } x = 0. \end{cases}$ 

a) Selezionare **Author** e digitare **f(x):=** seguito dalla espressione che definisce la prima della funzioni proposte.

Selezionare **Calculus Differentiate**, premere **<**↵**>** per confermare di voler operare con la funzione ora digitata, ancora **<**↵**>** per confermare la variabili **x** proposta, digitare **2** nel campo **Order** per specificare che si desidera la derivata seconda. Selezionare **Simplify**.

Con facili considerazioni algebriche si ottiene che la funzione è concava per  $x < 1$ , convessa per *x* > 1, quindi il punto (1; 1) è l'unico punto di flesso.

Si consiglia di tracciare il grafico della funzione con il comando **Plot**.

b) Operando in modo del tutto simile, si ottiene che la funzione è concava per *x* < 0, convessa per  $x > 0$  ed ha un flesso nell'origine.

c) La funzione potrà essere così digitata: **f(x):= if(x/=0, x ln absx,0)**.

## $\mathbin{\rule{0pt}{0.5ex}}$

اك

La coppia di caratteri **/=** viene interpretata da *DERIVE* come il simbolo di disuguaglianza ≠, non presente in tastiera.

La procedura finora usata sembra non funzionare più, se si usa la versione 3 di *DERI-VE* (o una delle precedenti)<sup>5</sup> : la richiesta di calcolo della derivata viene respinta oppure esaudita con una complicata e incomprensibile espressione.

La funzione in effetti richiede un esame un po' più approfondito.

Tracciando il suo grafico con il comando **Plot**, si può osservare che si tratta di una funzione dispari (come si può verificare anche manualmente osservando che *f*(−*x*) = −*f*(*x*)) e che essa appare convessa per *x* > 0 e concava per *x* < 0.

Si noti anche che la funzione è continua nel punto  $x = 0$ , dato che

$$
\lim_{x \to 0^+} x \ln x = 0, \quad e \quad \lim_{x \to 0^-} x \ln(-x) = 0,
$$

come si può facilmente vedere usando il comando **Limit** di *DERIVE* oppure manualmente applicando la seconda regola di L'Hôpital (v. Esempio 4.6-5 a pag. 267 del Testo di riferimento).

Trattandosi di funzione dispari, sarà sufficiente esaminare il comportamento della funzione *x* ln*x* (che coincide con quella data, per  $x > 0$ ).

La sua derivata seconda è  $1/x$ , quindi le congetture fatte esaminando il grafico della funzione, sono verificate.

L'andamento del grafico è quindi, sotto certi aspetti, molto simile a quello della funzione esaminata nell'esercizio b: entrambi hanno zeri nei punti *x* = −1, *x* = 0, *x* = 1, sono concave e convesse nei medesimi intervalli ed hanno lo stesso punto di flesso: l'origine (v. Fig. 2).

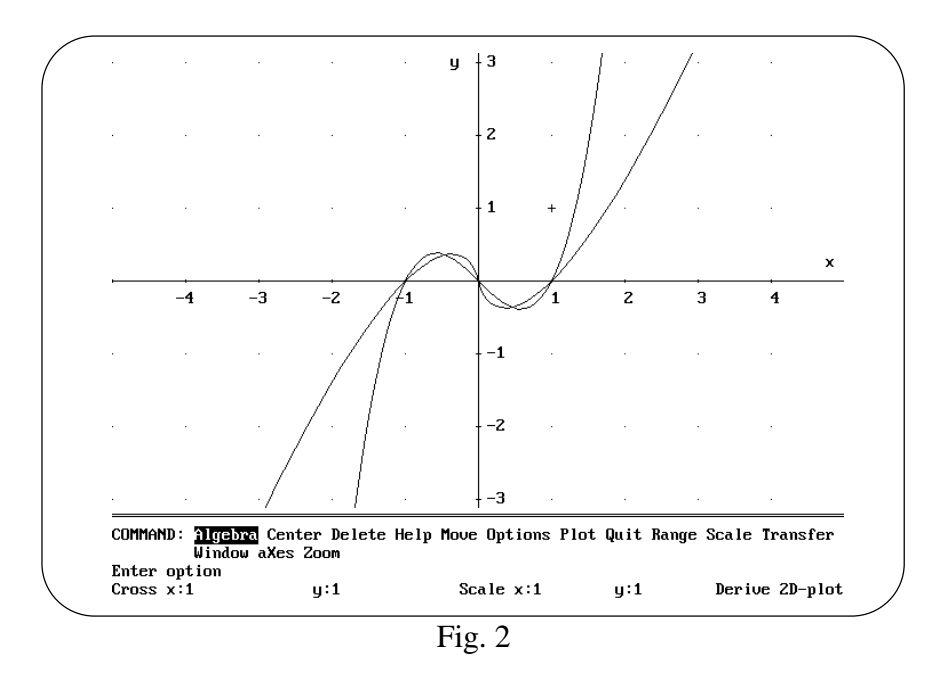

Vi è però una differenza sostanziale: mentre la derivata in 0 (cioé il coefficiente angolare, o pendenza della retta tangente nel punto di flesso) di *x* 3 − *x* è −1, la derivata di questa funzione nel medesimo punto è −∞ (v. la relativa definizione a pag. 238 del Testo di riferimento), come è facile verificare osservando che il rapporto incrementale della nostra funzione, con  $x > 0$ , è lnx.

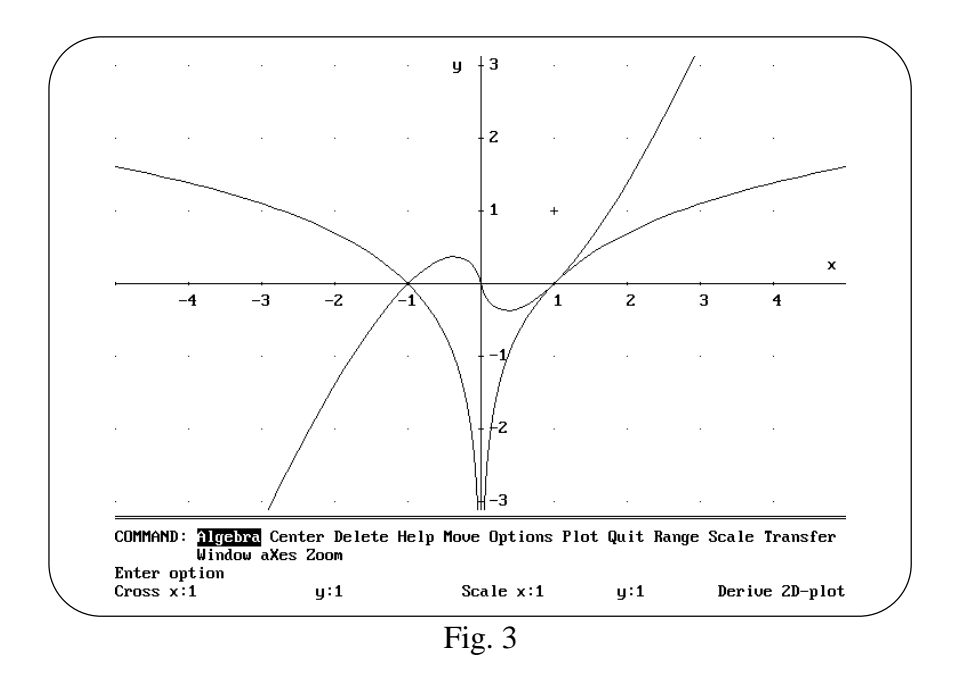

In Fig. 3 appare il grafico della funzione insieme a quello della sua derivata.

Come è stato possibile tracciare il grafico della derivata, visto che *DERIVE* versione 3 non è capace di calcolarla?

Quale è l'equazione della tangente ai grafici delle funzioni  $f(x)$  ed  $f'(x)$  nel punto  $(1,0)?$ 

#### **SINTESI**

### **FUNZIONI**

**dif(f(x),x,n)** oppure **dif(y, x, n)**, ove **y** rappresenta una funzione precedentemente definita, fornisce la derivata di ordine **n** della funzione **y:=f(x)**, calcolata rispetto alla variabile **x**.

Se il parametro **n** viene omesso, *DERIVE* calcola automaticamente la derivata prima.

Con **n = 0**, la funzione **dif** restituisce la stessa funzione proposta.

*DERIVE* accetta anche valori negativi di **n** (ma, ovviamente, sempre interi). In questo caso calcola la primitiva (o "antiderivata") di **f(x)**: se ne riparlerà in futuro.